# **Proyecto final de curso Android: Fundamentos de Programación ( julio-noviembre 2014)**

# **Nombre de la aplicación:** Plataformas

**Autor:** Gasulla Mestre, Javier

# **Qué hace la aplicación:**

Juego en el que el jugador tiene que ir recogiendo tesoros, situados sobre el nivel del suelo o sobre plataformas elevadas, a lo largo de un amplio recorrido.

Hay que tener cuidado de no chocar con las trampas, ya que se pierde una vida.

Inicialmente el jugador tiene tres vidas. Repartidos a lo largo del juego hay dos escudos que aportan al jugador una vida adicional cada uno, si los coge.

En cualquier momento el jugador puede retroceder o avanzar a lo largo del recorrido. También puede cambiar la orientación del movimiento mientras está en el aire, después de haber saltado

La distribución de los elementos sobre la pantalla es completamente aleatoria. No hay dos partidas iguales.

# **Licencia:**

Autorizo la difusión del código fuente con fines educativos siempre que se haga referencia al autor bajo los términos generales de la licencia "Academic Free License v.3.0".

## **A destacar:**

- Permite dos tipos de representación de gráficos: bitmap y vectorial.
- El control del jugador puede realizarse mediante: pantalla táctil, teclado o dos tipos de combinaciones de sensores (Sensor de orientación para el movimiento y sensor de proximidad para el salto, o bien sensor de aceleración para el movimiento y sensor de proximidad para el salto).
- Las mejores puntuaciones se guardan en una base de datos.
- Tras finalizar una partida, se guardan las coordenadas en las que se encuentra el terminal. Se enviará un correo, a la dirección de mail

indicada en preferencias, con los datos de la partida. Asimismo, también se lanzará una notificación conteniendo estos datos.

- En la pantalla que muestra la lista de puntuaciones, al pulsar sobre una puntuación se lanza un mapa de Google Maps. Este mapa aparece centrado en la posición en la que se jugó esa partida. Además, aparece sobre el mapa un marker con el nombre del jugador y la puntuación obtenida, para cada una de las diez mejores puntuaciones. Jugando con el zoom podemos ver donde se encuentran situados los diferentes markers.
- En el diseño de las diferentes vistas se ha tenido en cuenta el uso tanto de teléfonos como de tablets.
- Idiomas: español e inglés.
- Se utiliza también un receptor para que nos avise ante bajos niveles de batería.
- Se ha utilizado también una librería de gestures, Action bar, vibración así como diferentes tipos de vistas (tabs, etc). A continuación se muestran las gestures empleadas.

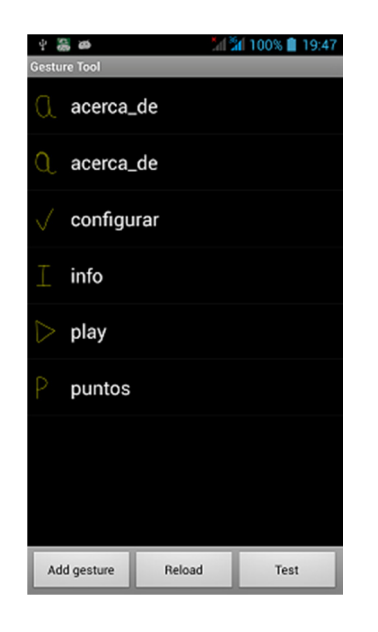

## **Cómo lo hace:**

• Se utiliza la técnica de crear un descendiente de View, así como un hilo secundario para ir actualizando la situación de los diferentes elementos del juego.

#### **Captura de pantallas:**

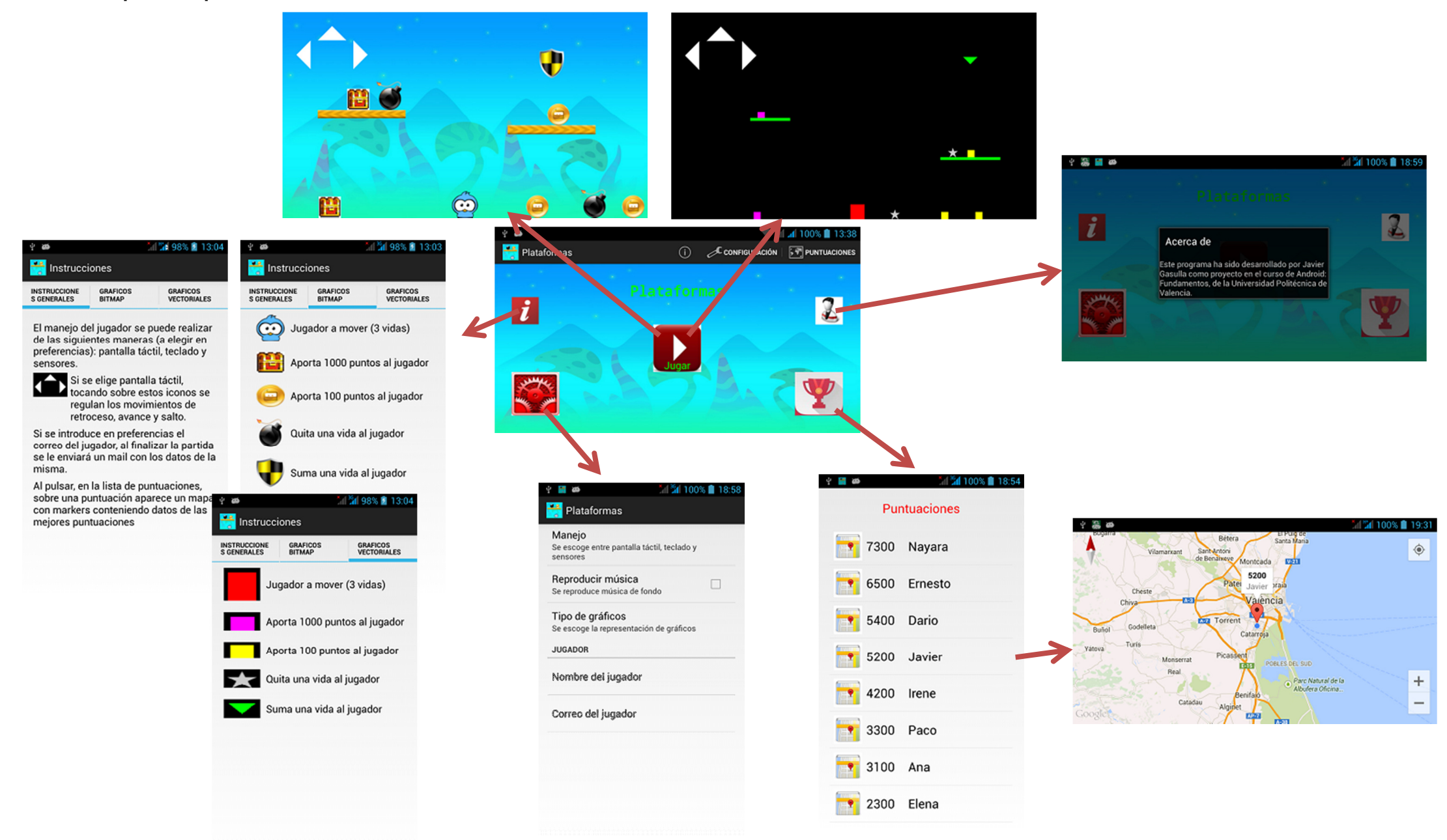